# ◀ 加入我们 ▶

新浪微博关注: @photoshop资源库 学习交流Q群: 55743779 微信互动帐号: YeMaostudy

## ◀ 更多免费资源推荐 ▶

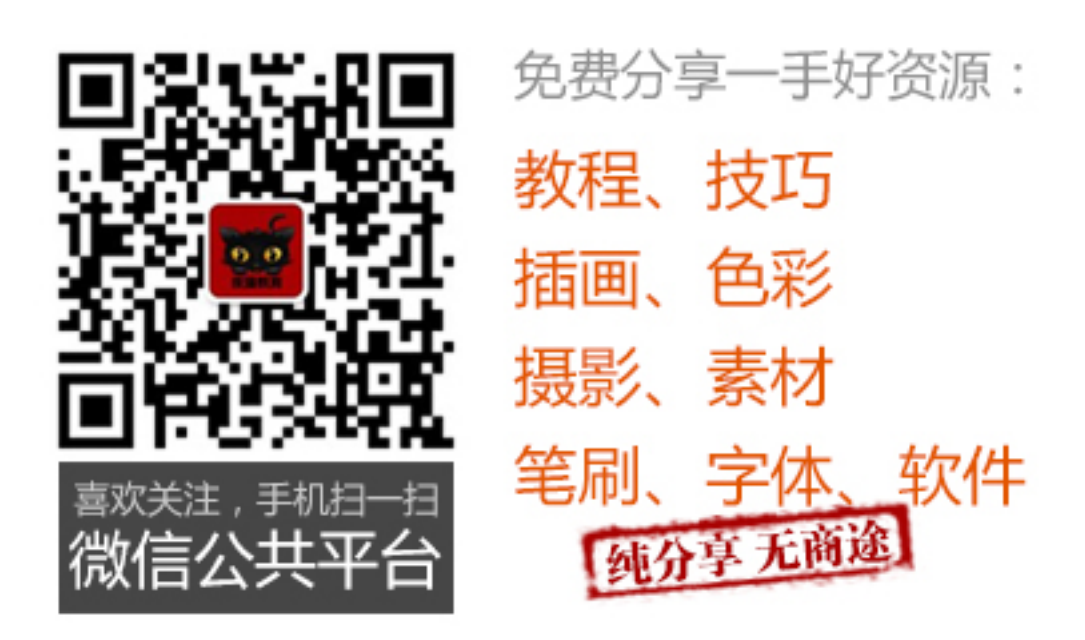

要学习资源请给我留言,让我们互动起来!

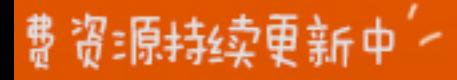

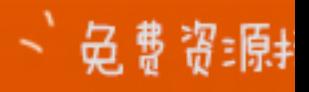

 简介:本例为 PS [初学者实](http://www.wzfzl.cn/photoshop1/)例教程系列文章,本例主要讲解了修改模糊照片的几种常用 方法,适合 PS [新手学](http://www.wzfzl.cn/photoshop1/)习。

#### 最简单的方法:锐化工具

锐化工具是最简单的工具,我们首先学习如何用锐化涂抹修复法修复模糊现象。记得 使用软画笔,低强度,反复涂抹。

1.使用工具箱中的锐化工具。

2.在属性栏中对锐化工具的笔装潢属性进行设置。设置画笔为较软的笔头,将强度降 低。

 提示:使用软画笔进行涂抹,不会出现难看的生硬边缘,低强度反复涂抹有点类似于 国画中的渲染技法,可以使被修改部分和周围有着优秀的过渡,看不出修复痕迹。

3.设置笔头为合适大小, 在眼睛部位涂抹, 可以看到, 笔头所过之处, 图像会慢慢变 得清晰起来,我们慢慢涂,让它的清晰度达到理想即可,千万不要涂过头,那样就会出现 难看的杂色和斑点了。

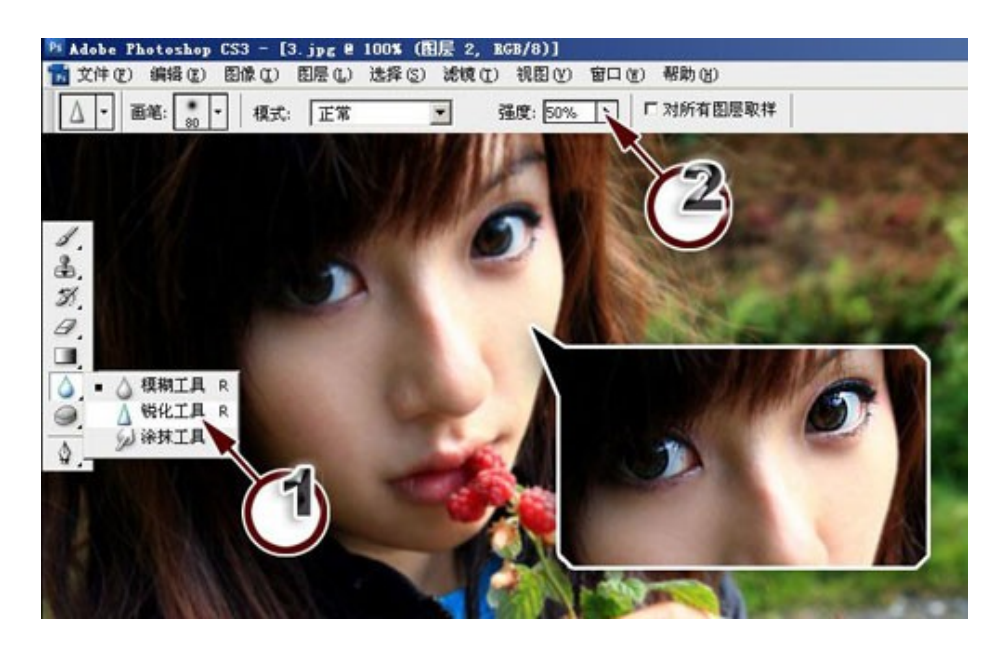

#### 最轻松的方法:**USM** 锐化方案

 使用锐化工具,好处是可以按需要进行锐化,缺点是不好操作。特别是对新手来说, 一时半会还掌握不好,那么就是"USM 锐化"[滤镜吧](http://www.wzfzl.com.cn/),它是专为模糊照片准备的一款滤镜, 适合对整幅照片进行调整。

 使用菜单"滤镜→锐化→USM 锐化"弹出锐化对话框,在本例中我们设置较大的数量值, 以取得更加清晰的效果,较小的半径值,以防止损失图片质量,最小的阈值,以确定需要 锐化的边缘区域。

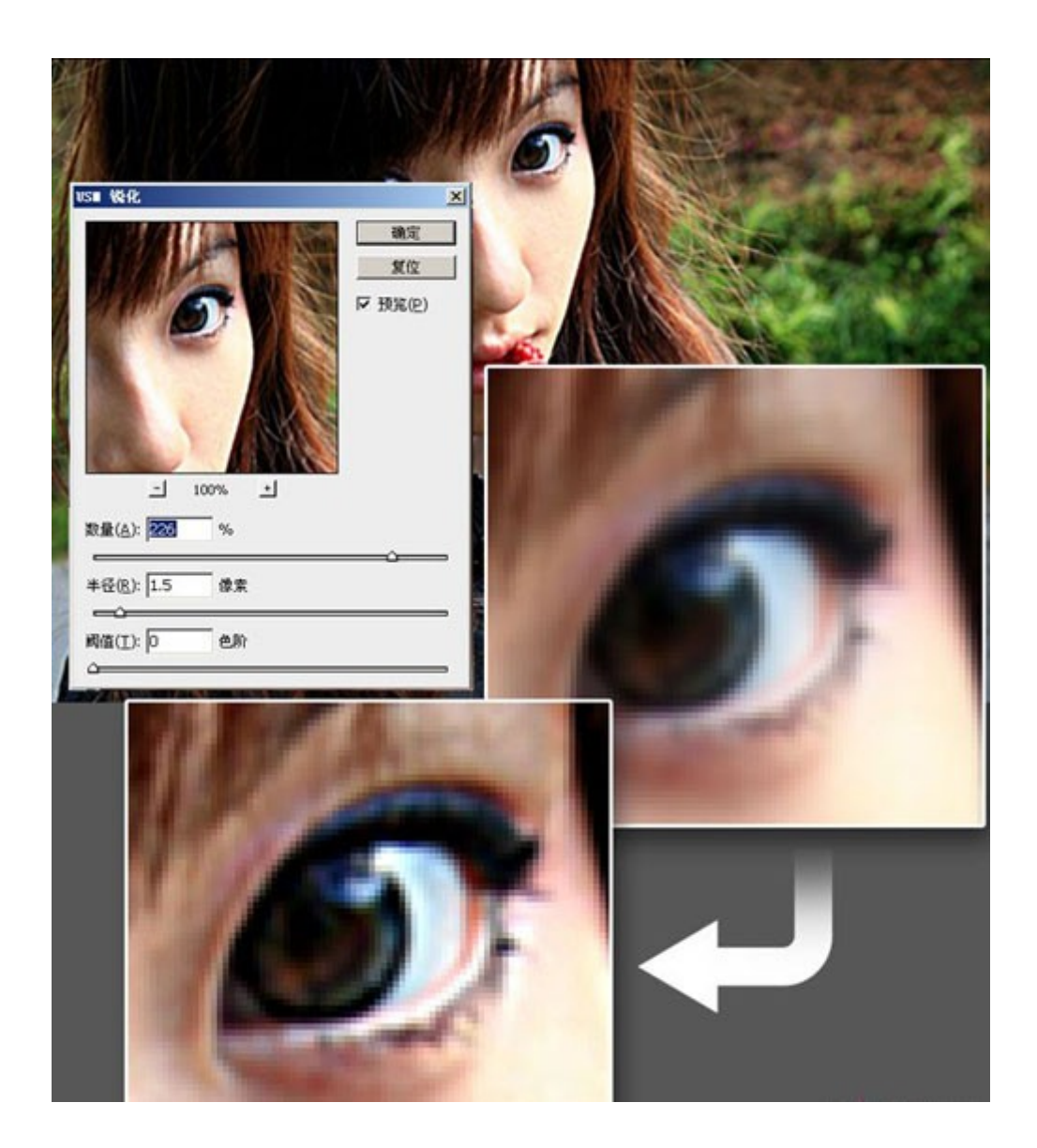

 提示:数量值控制了锐化的程度,数值越高,图像就越清晰,但并不是数值越高越好, 过高的数值会使图片杂点增多,影响质量。半径值用于设置受影响的像素范围,即指定边 缘旁边多大范围的像素被调整,如果半径值很高,图片会出现大面积的高光与暗部,失去 细节。阈值是用来确定锐化的像素必须与周围区域相差多少,才[被滤镜当](http://www.wzfzl.com.cn/)作边缘像素并被 锐化, 阈值数值较高时, 图像比较柔和, 数值较低时, 图像比较锐利。在调整这几个值时 要多观察,取最合适的数值。这样的方法适合修复对焦不准造成的轻微模糊。

#### 高级技巧:叠加边缘法锐化图像

上两种方法都是常规的小技巧,如果你想让照片更清晰,效果更好,那就得使用高反 差保留滤镜和图层混合模式这两样法宝了。

1.打开模糊的照片,按"Ctrl+J"快捷键,将图层复制一层。再按"Shift+Ctrl+U"快捷键, 将图像去色。我们将利用这个黑白图层将边缘强化。

2.使用菜单中的"滤镜→其他→高反差保留",弹出高反差保留对话框,设置数值为"0.9" 左右。单击确定。

3.设置图层混合模式为"叠加", 按"Ctrl+J"快捷键复制图层, 如果图像还有模糊现象, 可以多复制几层叠加在上方。

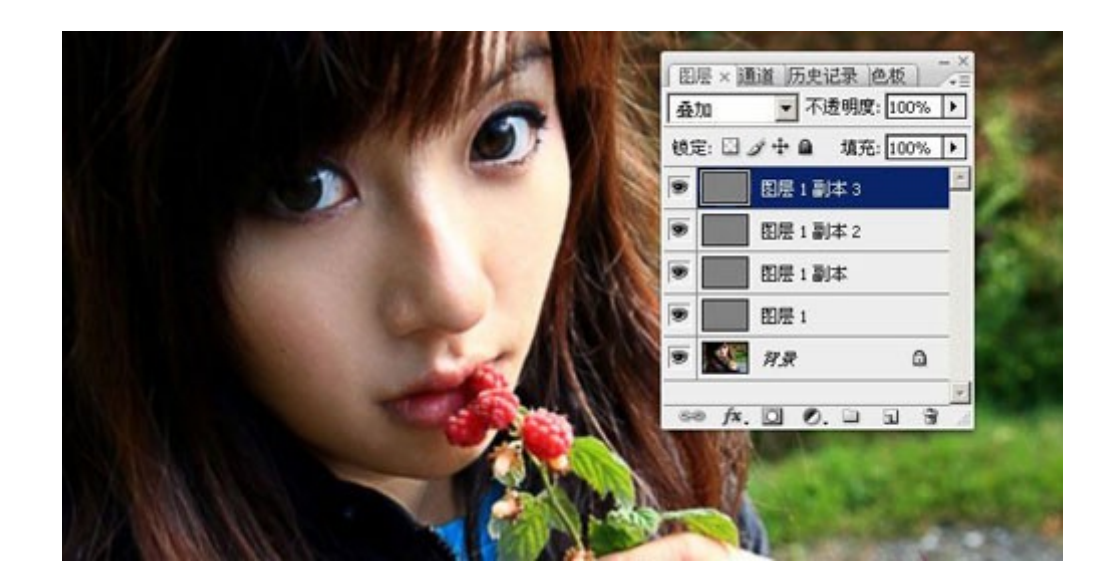

 提示:图像各处并不都是均衡的,在修复的时候,有些区域可能会修过头,产生杂斑。 我们可以使用橡皮把该处叠加的图像擦掉。

### 赠送给你一个超级法宝**— [TOPAZ](http://www.wzfzl.cn/photoshop1/Topaz-LuJingTuWenJiaoCheng.html)** 滤镜

如果你对上面三种方法还不满足,那么我只有给你一个超级法宝了——TOPAZ。这是 一款非常优秀的清晰化滤镜,它不仅仅可以应用于模糊照片清晰化领域,还可以用于对图 片进行艺术加工。它和 [PS](http://www.wzfzl.cn/) 自带的锐化滤镜的计算方式不同,可以计算出非常漂亮的手绘 效果,十分适合毛发类、植物类图像的清晰化和艺术化。

 在安装了 TOPAZ [外挂滤镜之](http://www.wzfzl.cn/photoshop1/Topaz-LuJingTuWenJiaoCheng.html)后,我们打开一张图片,使用菜单"滤镜→Topaz Vivacity → Topaz Sharpen", 在 Main 选项卡中, 设置锐利值为"1.9"。

在进入 Advanced 选项卡, 设置线性特色为"0.84", 可以看到, 图像中的头发细节立即 变得非常清晰,并且进行了艺术化处理,就像用勾线笔一笔一笔画出来一样。利用这个特 色,我们可以制作出手绘的效果。

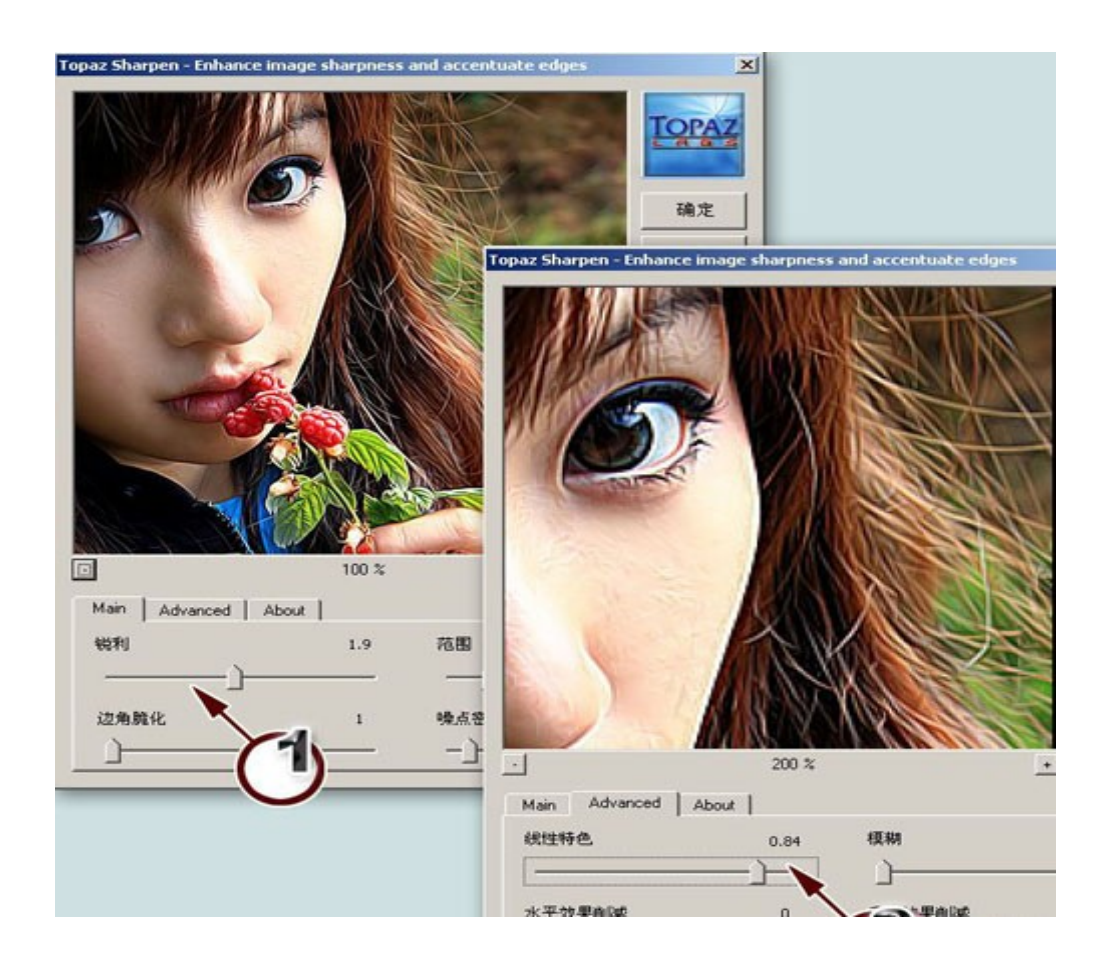

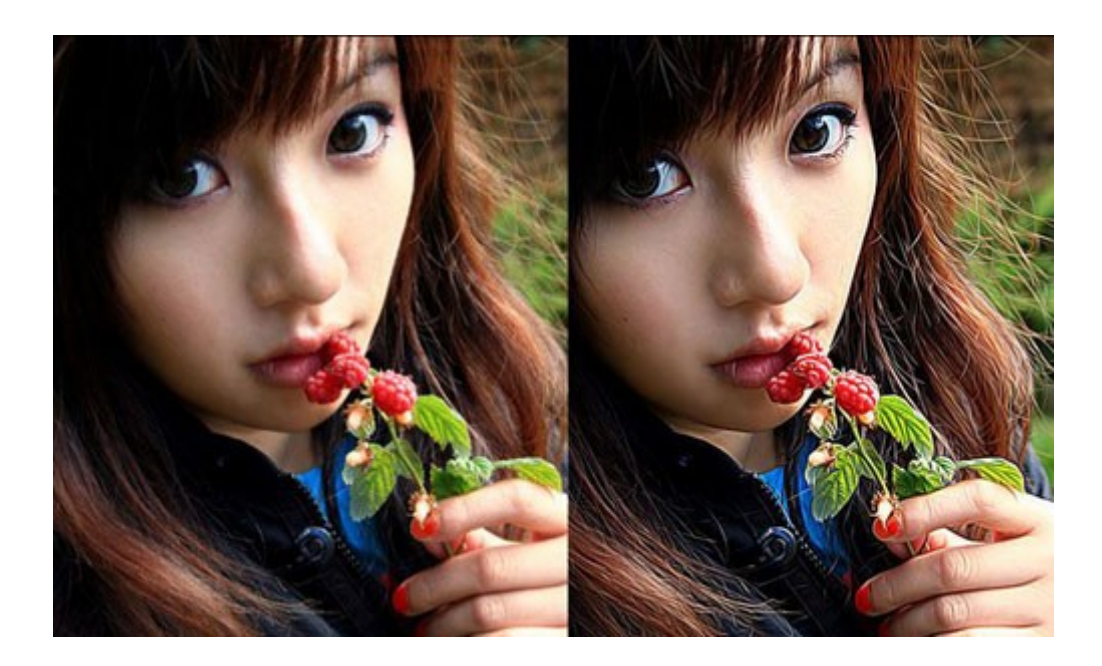

上图左侧为原图,右侧为使用了[TOPAZ](http://www.wzfzl.cn/photoshop1/Topaz-LuJingTuWenJiaoCheng.html) 滤镜的效果,特别是眼神和头发,就像绘画作 品一样。